# MYOB Advanced Release Notes

2017.1.2

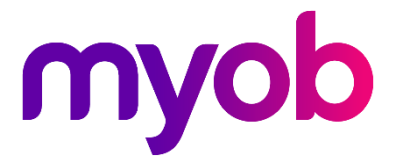

# Contents

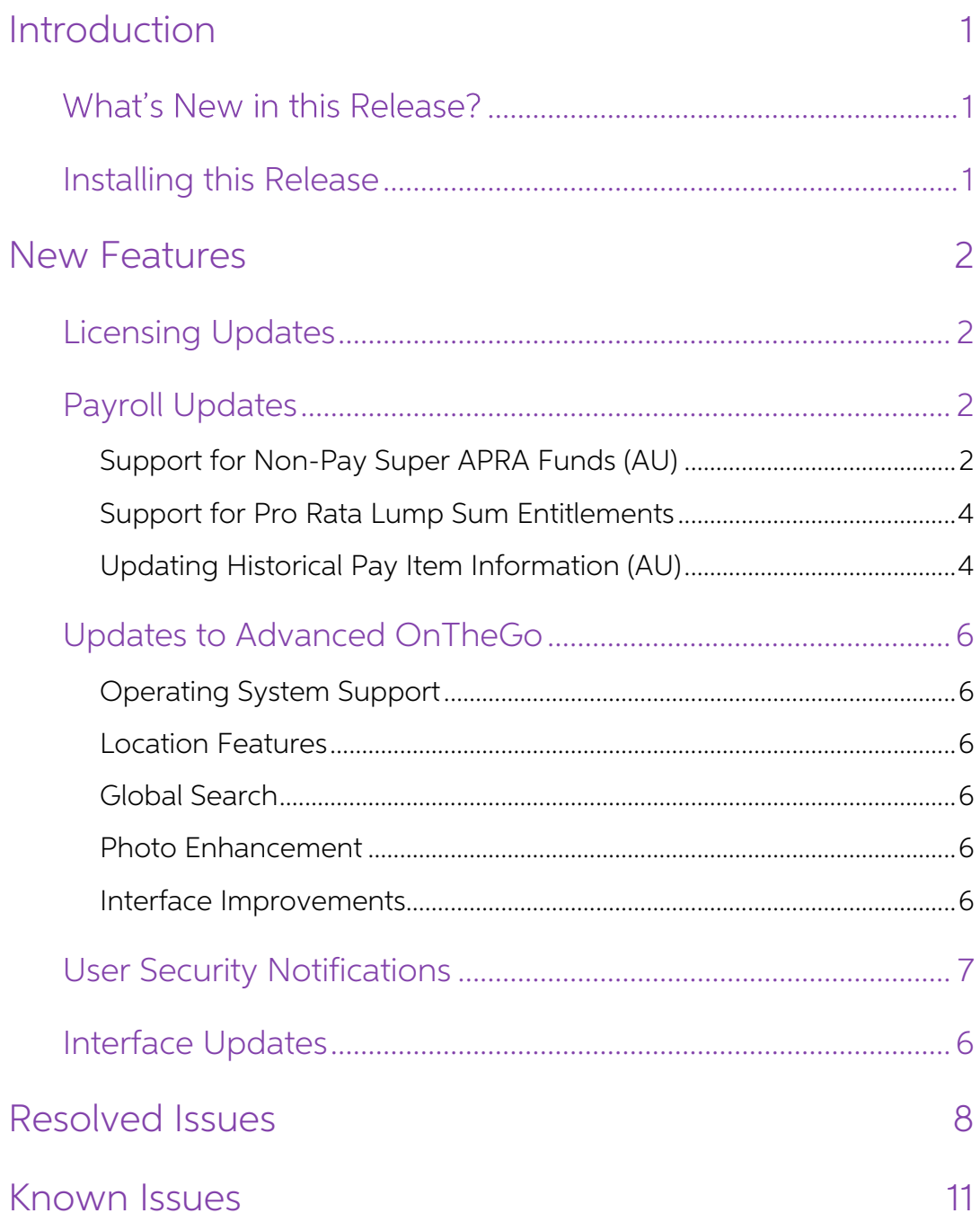

# <span id="page-2-0"></span>Introduction

Welcome to the 2017.1.2 release of MYOB Advanced.

# <span id="page-2-1"></span>What's New in this Release?

The 2017.1.2 release adds updates to the Payroll module and the Advanced OnTheGo mobile app, as well as fixes to issues identified in previous releases. The following sections provide details of the changes included in thi

## <span id="page-2-2"></span>Installing this Release

The 2017.1.2 release is automatically deployed to all production accounts.

**Note:** An updated licence is required to enable configuration options for the new features. While accounts in our managed environment will have their licences updated automatically, a local installation must be updated ma

# <span id="page-3-0"></span>New Features

## <span id="page-3-1"></span>Licensing Updates

Users with the "Project User" licence type now have the ability to create Purchase Receipts.

## <span id="page-3-2"></span>Payroll Updates

### <span id="page-3-3"></span>Support for Non-Pay Super APRA Funds (AU)

The Payroll module now allows you to set up APRA superannuation funds that aren't supported by the MYOB Pay Super service.

**Note:** If you want to use unsupported APRA funds, you cannot use the Pay Super service for any of your superannuation funds—see "Restrictions" on page 3.

In previous versions, when adding a new superannuation fund on the Superannuation<br>Funds form (MP.PP.21.52), you were restricted to choosing a supported fund from a<br>predefined list. This release adds override options that l

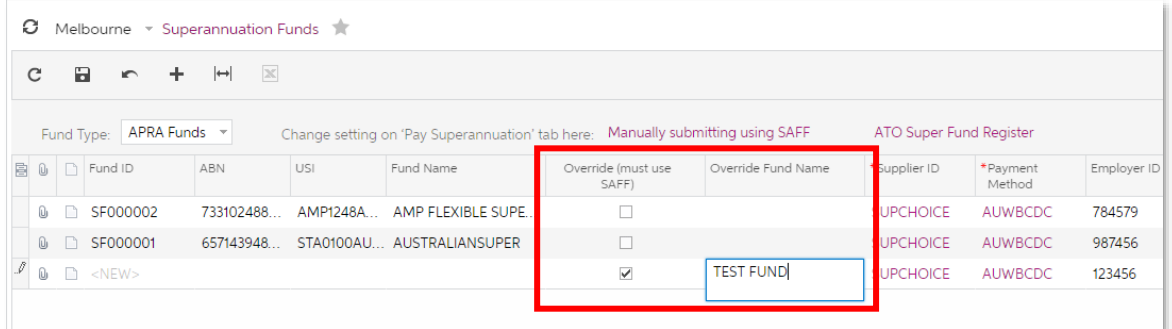

When the **Override** option is ticked, you can enter any name into the **Override Fund Name** field. You must supply the fund's ABN manually—a link to the <u>ATO Super Fund</u> Register is now available on the Superannuation Fund fund's ABN and enter it.

A USI column has been added to the main table, which displays the fund's Unique<br>Superannuation Identifier—this is required for funds where the Override option is ticked.<br>(For funds that are selected from the Fund Name list

**Note:** The inclusion of the USI means that it is no longer a requirement that the Fund Name be unique, i.e. you can select the same APRA fund for multiple Superannuation Fund records, as long as the USI is unique.

#### <span id="page-4-0"></span>Restrictions

It is not possible to override fund names if the Pay Super service is already in use—you<br>can only use the override options if you are generating a SAFF file and submitting it<br>manually. It is not possible to mix the options

The Pay Superannuation tab has been updated to make it clear which option is currently selected:

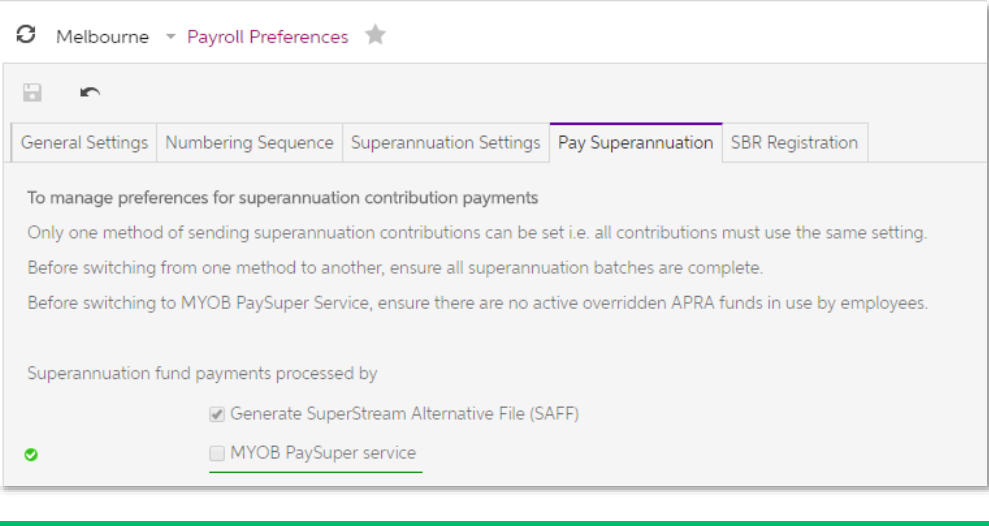

**Note:** In an upgrade, these options are set according to the system's existing behaviour, i.e. if you are currently using the Pay Super service, the MYOB<br>Pay Super service option will be selected; otherwise, the Generate<br>SuperStream Alternative File (SAFF) option will be selected.

You cannot change to the **MYOB PaySuper service** option if any active superannuation funds with overridden details exist. You are also prevented from changing this option (in either direction) if unprocessed superannuation

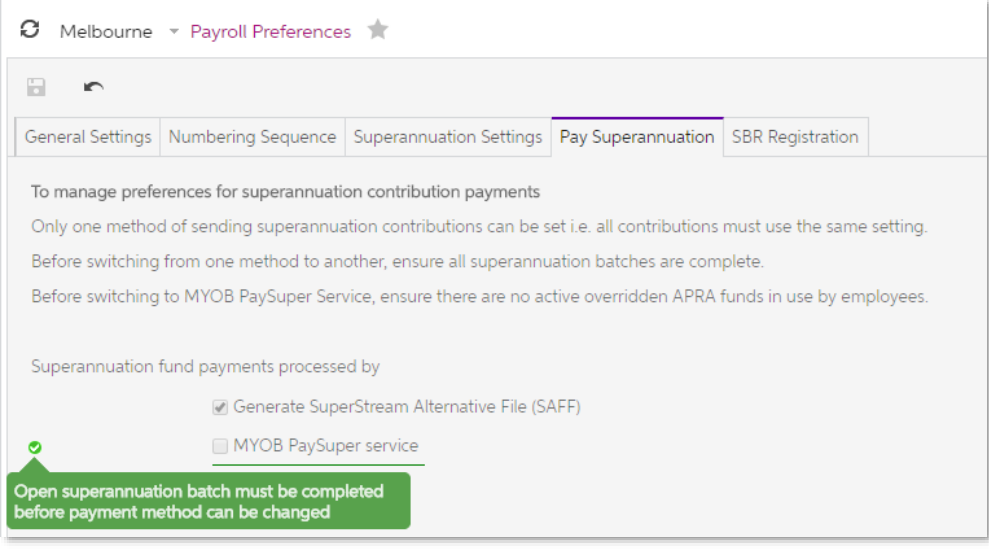

## <span id="page-5-0"></span>Support for Pro Rata Lump Sum Entitlements

The Payroll module now supports the scenario of Lump Sum entitlements that accrue on<br>a Pro Rata basis. This means that entitlements that have the **Lump Sum** option ticked for<br>any entries on the Rules tab of the Entitlement accrual pay items that have the "Accrued Pro rata" option selected for the **Accrual**<br>Method on the Pay Items form (MP.PP.22.10).

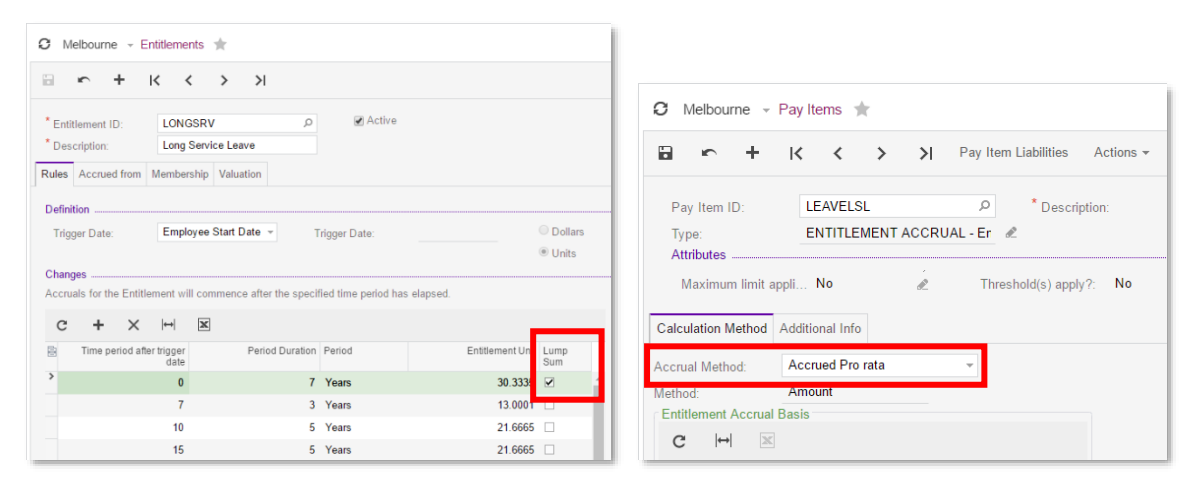

Where employees have Lump Sum entitlements that accrue on a Pro Rata basis, Advanced People now aggregates employees' total hours worked so that the entitlements can be calculated by the payroll's Dynamic Calculation Engine (DCE).

**Note:** See the "Known Issues" section on page 11 for limitations to this feature when upgrading to MYOB Advanced 2017.1.2.

### <span id="page-5-1"></span>Updating Historical Pay Item Information (AU)

In previous releases, when YTD amounts were imported using an Import Scenario,<br>Payment Summary and Payroll Tax categories were not included in the imported<br>information, which meant that information from the imported pays w

#### New Actions for Pay Item Liabilities

An **Actions** dropdown is now available on the Pay Item Liabilities form (MP.PP.10.25).<br>After adding Payment Summary and/or Payroll Tax categories for pay items on this form,<br>you can use the actions in the new dropdown to a

- Update Pay History updates all completed pays that were created in Advanced People.
- Update Imported Pays updates all pays that were imported using an Import<br>Scenario, using the new Update Imported Pays form (see below).

#### New Update Imported Pays Form

The new Update Imported Pays form (MP.PP.10.36) is available in the Configuration<br>section of the Payroll module, and can also be opened by selecting the **Update Imported**<br>**Pays** action on the Pay Item Liabilities form. Thi

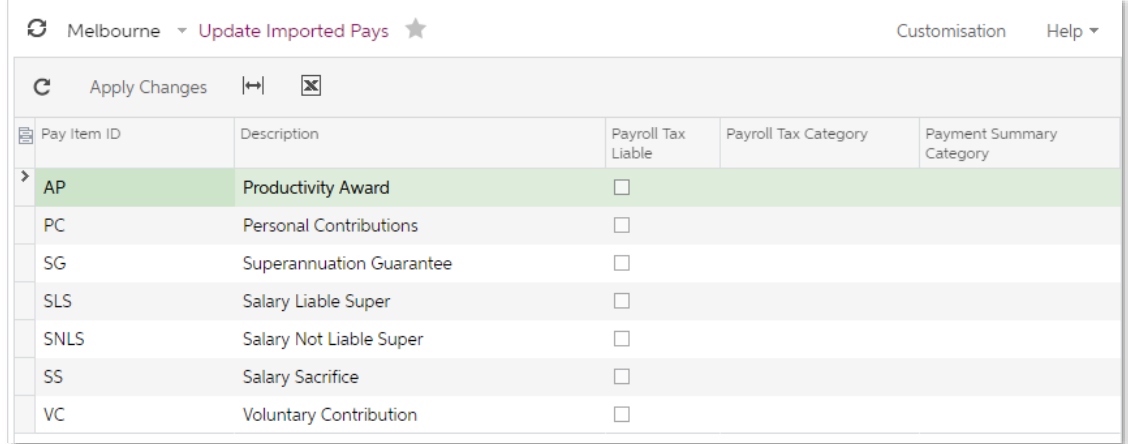

This form lists the categories that pay items are imported under (these are not actual pay items in the Advanced People database—they are just a classification used by Import Scenarios). For each "pay item", select the cat

- The Salary Liable Super and Salary Not Liable Super items should always have a Payment Summary Category of "Gross Payments".
- The **Salary Sacrifice** item should always have a Payment Summary Category of "RESC Payments".
- For other items, select the categories as applicable for your organisation.

When you have specified the information to add, click **Apply Changes**. All pays are updated with the details you selected.

**Note:** The Update Imported Pays form is a tool for entering information, not for<br>displaying existing information about your system. The selections you make<br>are not saved on the form—if you open it again. all fields will b

## <span id="page-7-0"></span>Updates to Advanced OnTheGo

This release includes updates to the Advanced OnTheGo mobile app for Android and iOS.

**Note:** To access these updates, download the latest version of the app from the Apple App Store or the Google Play Store.

### <span id="page-7-1"></span>Operating System Support

The Advanced OnTheGo app for iOS now supports iOS 10.

### <span id="page-7-2"></span>Location Features

The Advanced OnTheGo app can send the user's location to the MYOB Advanced server before performing any action. The location is reported as a string in the format <Latitude>:<Longitude>. The field can be hidden or made unavailable for editing.

### <span id="page-7-3"></span>Global Search

Global search functionality has been added to the Advanced OnTheGo app for iOS.

### <span id="page-7-4"></span>Photo Enhancement

The Advanced OnTheGo app now has functions for enhancing images taken from the camera of a mobile device—this is useful for photos of receipts that may be attached to documents in MYOB Advanced. The following image enhance

- The image is cropped by the bounding box of the detected edges.
- Image distortion is removed.
- The image is converted to black and white.
- The contrast of the image is maximized.

Settings are available in the app for changing these image transformations manually.

#### <span id="page-7-5"></span>Interface Improvements

The mobile app's user interface has been improved:

- It is possible to put multiple fields in one line on a form of the mobile app.
- It is possible to put an action on a data entry form of the mobile app.
- It is possible to search directly in selector fields.

## <span id="page-7-6"></span>Interface Updates

The **Application Date** field on the Cheques and Payments form (AP.30.20.00) has been renamed to **Transaction Date**.

## <span id="page-8-0"></span>User Security Notifications

The system now sends a notification emails when employees' payment details are changed, to guard against potential system hacking. An email is sent when any alteration of the following details on the Employees form (EP.20.

- Payment Method field
- Payment Instructions section:
	- o Account Number
	- o Title of Account
	- o BSB Number (Australian companies only)

Emails describe the information that was changed, the date and time of the change and the user who made the change.

These notifications are set up on the Automation Notifications form (SM.20.50.40). A notification called "EmployeePaymentSettings" has been created for the Employees form:

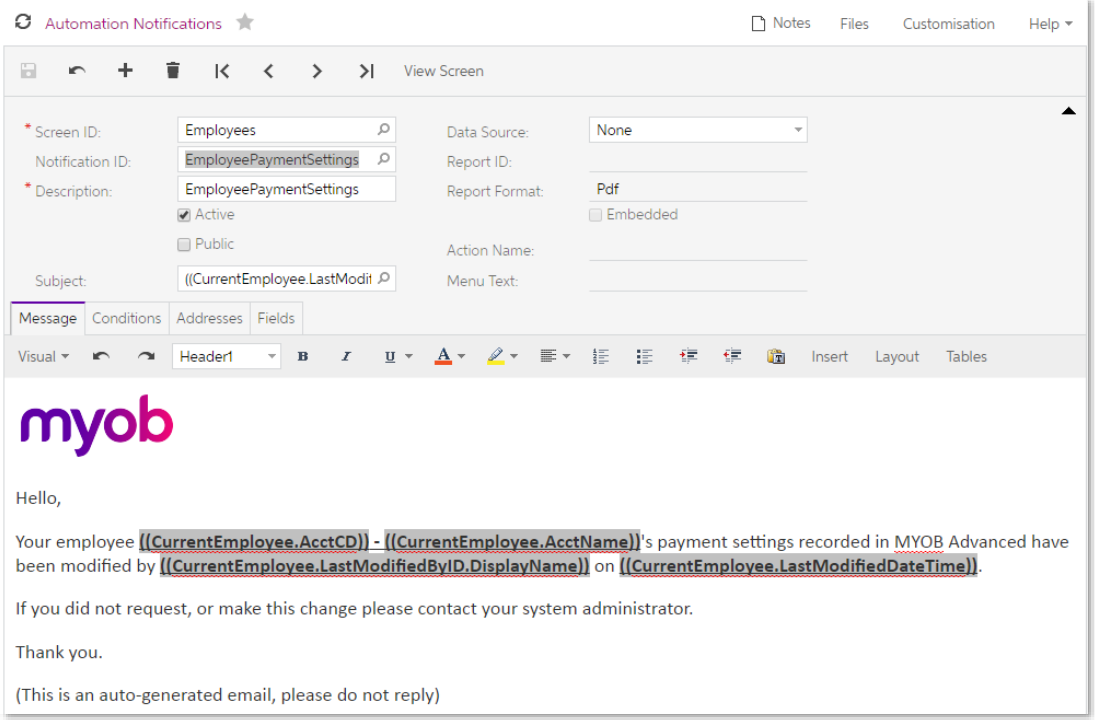

You can edit this notification to suit your needs:

- Deactivate the notification by clearing the **Active** checkbox.
- Edit the text of the email that will be sent on the Message tab.

**Note:** Do not edit the settings on the Conditions, Addresses and Fields tabs—this may stop the notification from working correctly.

# <span id="page-9-0"></span>Resolved Issues

The following table details the issues that are addressed by this release.

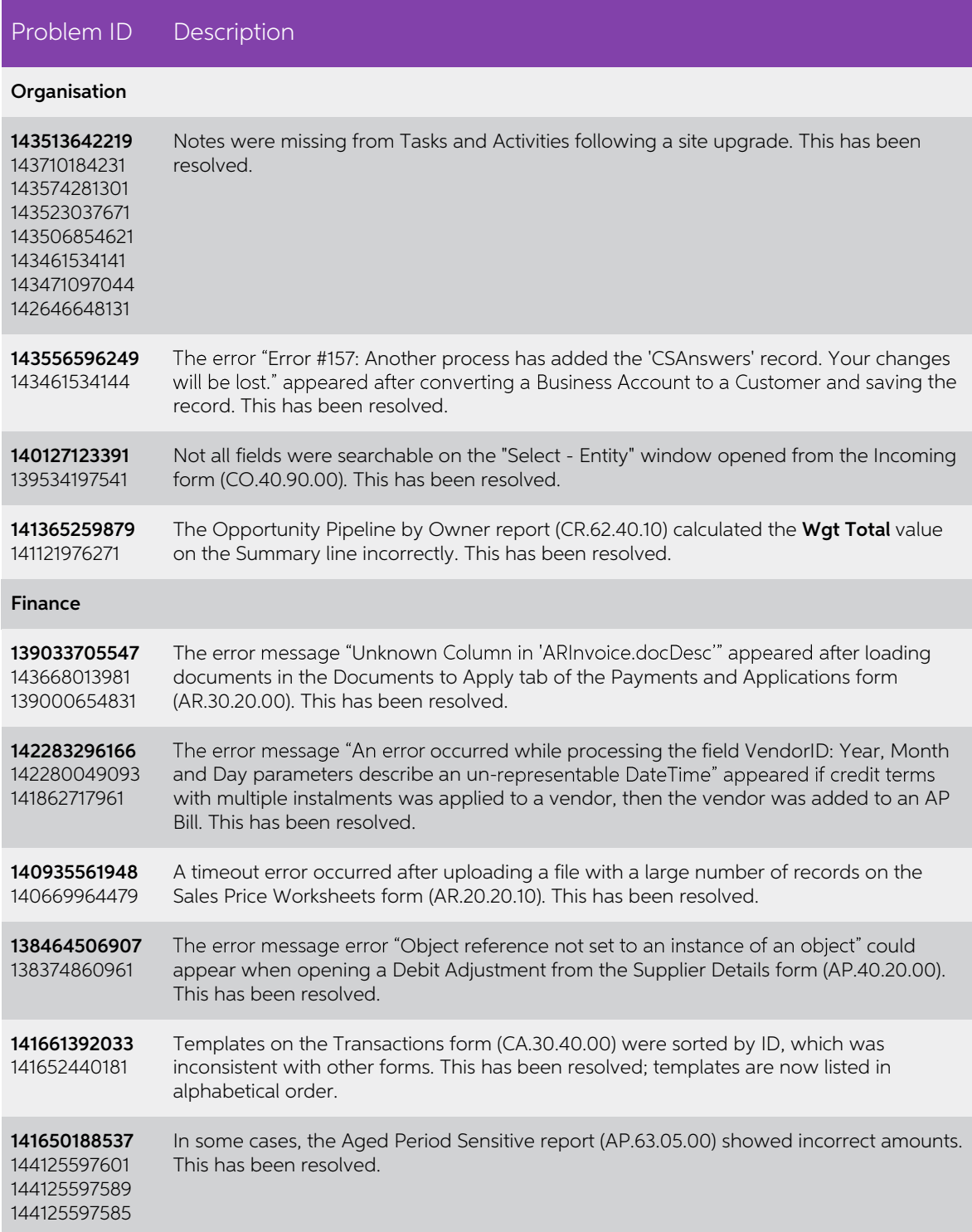

#### Problem ID Description

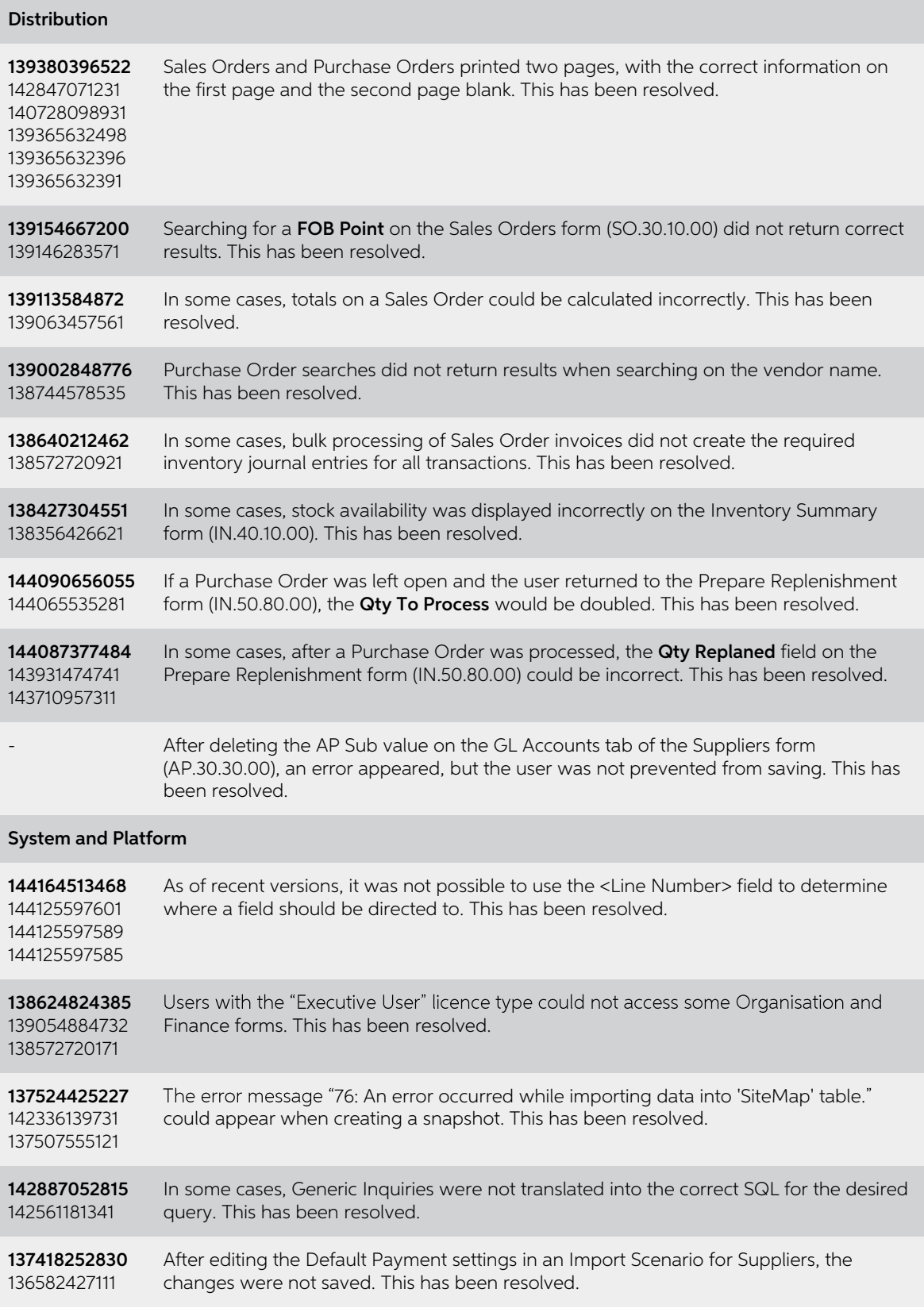

#### Problem ID Description

#### Payroll

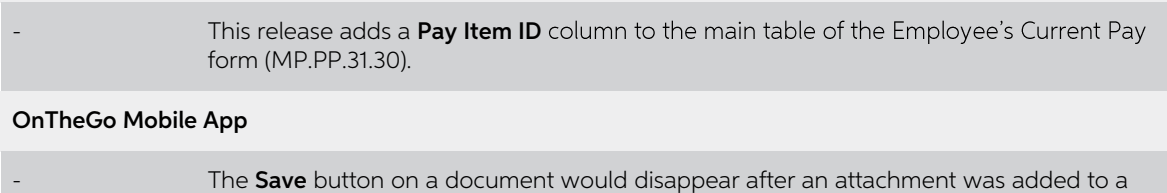

When a user tried to create an entity, e.g. a project, but did not specify any entity attributes, the application would hang. This has been resolved.

Negative overtime was displayed incorrectly in time cards. This has been resolved.

detail line on the document. This has been resolved.

The Advanced OnTheGo app now remembers your password.

If a field was backspaced over, it remained blank. This has been resolved.

# <span id="page-12-0"></span>Known Issues

The following known issues and breaking changes have been identified in this release.

#### Partner users visible on some forms

User accounts with the licence type MYOB\_Partner and the Admin account used<br>exclusively by MYOB are hidden from all other users; they do not appear on user<br>selection lists. However, these user accounts will appear in selec

- Event > Attendees (CR.30.60.30)
- Role List (SM.65.10.00)

#### Pro rata Lump Sum entitlements on upgrade

The following points must be taken into consideration when upgrading sites to MYOB Advanced 2017.1.2 or later, if your site uses lump sum entitlements that accrue on a pro rata basis:

- The upgrade will not split units worked inside a rollover pay run, i.e. units for period end and units worked for new entitlement period. This is a limited risk, as entitlements are likely to have only the first rule only
- The upgrade affects completed and processed pays only. If on upgrade a client has an open pay run with Lump Sum employees, they would need to reset or refresh that pay run so that the DCE will calculate units worked for th
- If you have already (before the upgrade) rolled over a lump sum entitlement, the upgrade will not correct the missing accrual value. You will need to make entitlement adjustments.
- The upgrade inserts "units worked" rows into the movements table. These values will not be editable or removable and are not visible in the UI.